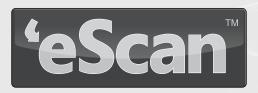

# **Universal Security Suite**

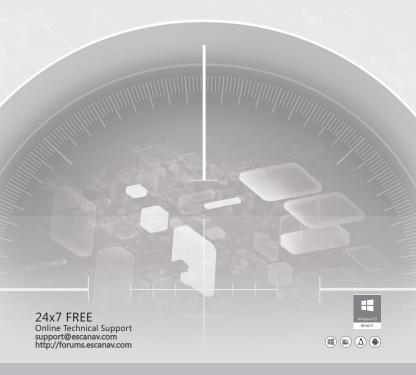

Home and Small Office Edition

# eScan for Windows

eScan Universal Security Suite uses the interactive installation wizard for its installation.

STEP 1 - Insert the DVD into the drive and click eScan Internet Security Suite with Cloud Security for installation on windows machine and click Install.

STEP 2 - Select Installation Folder and accept License Agreement
Type the path of the folder or click Browse. Then select the folder, and click 'I accept the agreement', and click Install. eScan Internet Security Suite with Cloud Security Installation will start.

Note: The default path for 32-bit computer: [Disk Drive]\Program Files\eScan and the default path for 64-bit computers: [Disk Drive]\Program Files (x86)\eScan.

## STEP 3 - Installing eScan

The eScan setup runs **eScan Anti-Virus Toolkit**. This tool scans and removes the viruses and spyware found on your computer.

## STEP 4 - Completing the Installation

After completing all the steps, the eScan ISS with Cloud Security gets installed on your computer. Click on the **Finish** button to close the **Installation Window** 

Note: After eScan installation, an option for rebooting the system appears, incase if eScan Firewall driver requires rebooting to apply settings.

#### eScan for MAC (#

**Installation Process** 

For installation on MAC Operating Systems, click eScan for MAC.

After you have copied **eScan\_Anti-Virus.dmg** file on your MAC computer, perform the following steps to install eScan for Mac:

#### Step 1: eScan Anti-Virus Installer welcome window

eScan welcomes you to the eScan Anti-Virus Installer and guides you through the installation process. Click **Continue** to proceed.

## Step 2: Viewing Read me file

It is recommended that you read the provided useful information about eScan Anti-Virus for Mac. You can save or print it for future reference. Click **Continue** to proceed.

## Step 3: Accepting End User License Agreement (EULA)

It is very important that you read the complete license agreement carefully and decide whether you want to accept the agreement or not. If you want to continue with the **Installation**, you have to accept the agreement. Click **Continue**, on the **Continue** installing the software you must agree to the terms of the software license agreement dialog box appears. Click **Agree**, to continue with the installation

## Step 4: Selecting the installation folder

It indicates the location where eScan Anti-Virus Security for Mac will be installed. By default, eScan Anti-Virus Security for Mac gets installed in /opt/MicroWorld/. Please note that you cannot change the location. Click Continue to install

## **Step 5: Preparing for installation**

The installer prepares for the eScan Anti-Virus Security for Mac installation. Click **Continue** 

#### **Step 6: Completing installation**

The eScan Anti-Virus Security for Mac successfully gets installed on your computer. To close the window, Click **Close**.

# eScan for Linux Desktop 🗅

**Installation Process** 

For installation on Linux Desktop, click eScan for Linux.

On the basis of DEB/RPM based Operating system copy the respective DEB/RPM (32 bit/64 bit) file onto your Linux machines, perform the following steps to install eScan for Linux:

- 1. Open the terminal for installing eScan Anti-Virus
- 2. Installation of eScan Anti-Virus requires root or sudo user authentication.
- 3. Install eScan Anti-Virus using the following commands –

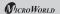

#### **DEB based Linux Operating Systems:**

dpkg -I escan-antivirus-<ver>.<arch>.deb

#### **RPM based Linux Operating Systems:**

rpm -ivhescan-antivirus-<ver>.<arch>.rpm

# eScan for Android devices (Mobiles and Tablets) • Installation Process

For installation on Android devices (Mobiles and Tablet), click **eScan for Android** and transfer the **.apk files** on to your Android devices and perform the following steps:

### Step 1: Do You Want to Install This Application Dialog Box

Click/tap the **Install** button to continue installation or click/tap the **Cancel** button, to cancel and install it later.

#### Step 2: Installing eScan Mobile Security

Installation is in progress, it takes few minutes to install.

#### **Step 3: Application Installed**

Click/tap the **Done** button to start the application later or click/tap the **Open** button to run the application.

# **eScan Universal Security Suite**

#### **Home and Small Office Edition**

eScan Universal Security Suite for Home and Small Office Edition is a specially designed security solution package that provides real-time protection to devices and computers with Windows, Macintosh, Linux and Android operating systems from objectionable content and evolving cyber threats through single license key. It gives you freedom to conveniently enjoy the internet to its full potential on a range of digital devices.

With its advanced futuristic technologies, such as MicroWorld Winsock Layer, Domain and IP Reputation Checker, Non-Intrusive Learning Pattern, eScan Security Network, Advanced Virus Control and sophisticated Heuristics Algorithms, eScan secures your personal information and ensures safe computing environment to your computers as well as Android devices when browsing the internet, shopping online, performing online transactions, or social networking.

# **Key Benefits**

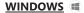

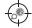

# **Advanced Virus Control (Smart Proactive Protection)**

With new Advanced Virus Control technology and highly sophisticated Heuristics Algorithms, eScan effectively provides real-time protection against malwares that are continuously released by malware writers. It also detects and warns users about applications that behave in a suspicious manner, thus providing protection from Zero-Day threats.

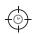

#### **Real-time Protection**

eScan monitors and provides protection on real-time basis against viruses and other cyber threats with its advanced and innovative technologies. It keeps your PC safe from infections and prevents malware from spreading. It provides protection to files/folders from malware and other cyber threats in real-time, whenever they are accessed or executed. eScan also scans the files that are downloaded via the Internet

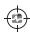

#### **Faster On-Demand Scanning**

eScan's enhanced On-Demand Scanner comprises of smart Whitelisting Technology that leads to faster scan of files, folders,

memory, registry, services and all storage devices. Being light on the system resources, it ensures that the performance of your computer is not affected even while eScan is performing thorough system scans. It can run in conjunction with eScan Security Network cloud services, hence providing maximum protection from unknown threats on real-time basis

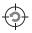

# **Effective Auto Back Up and Restore**

eScan comes with an Auto Back Up and Restore feature that allows you to take backup of all the system files that are frequently used and stores them in an encrypted form. In case eScan finds an infection in any of the system files that cannot be cleaned, it automatically restores it with the clean files.

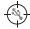

### **Effective Endpoint Security**

eScan effectively prevents data thefts and Virus infections via USB or Firewire-based portable storage device, such as Flash Drives/Pen Drives, SD Card, Imaging devices, Webcam and Portable Hard Disks, thus securing your computer from evolving cyber threats. It also includes an advanced Application Control feature that allows you to block or permit execution of applications on the computer or Android device, thus safeguarding you from critical threats. eScan's Application Control comes with a Whitelist module that allows execution of only selected applications, while restricting the execution of rest.

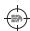

#### **Advanced Two-Way Firewall**

It filters as well as monitors all incoming and outgoing network traffic on the computer and protects it from all types of network-based attacks. It also includes a set of predefined access control rules that you can customize to filter network traffic. It also blocks any portscan attempts by hackers.

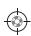

#### eScan Rescue Mode

It allows user to boot into a secure environment during system startup without using any optical media. It uses Windows®-based environment and not only helps you to scan and clean the system but also allows you to fix registry changes made by viruses and Rootkits.

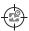

#### **Scheduled Scanning**

eScan facilitates scheduled scanning, thus providing you the best protection against evolving cyber threats. It performs scheduled scans in the background for selected files/directories or the entire system.

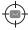

## **Anti-Spam**

With its advanced Anti-Spam facility, eScan prevents you from receiving spam mails. It checks the content of outgoing and incoming mails as well as quarantines advertisement mails. Moreover, eScan scans all the emails in real-time for Viruses, Worms, Trojans, Spyware, Adware and hidden malicious content using powerful, heuristic driven Dual Anti-Virus engines. Thus, online threats are averted before they enter the network via emails.

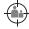

#### **Parental Control**

eScan uses highly advanced algorithms based on the occurrence of specific words or phrases in the contents of web site and to block Web sites containing pornographic or offensive material. This feature is extremely beneficial to parents because it prevents kids from accessing Web sites containing harmful or restricted content.

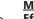

### MAC ®

## **Effective Real-Time Scanning**

With more and more people using Mac computers there's been a rapid growth in Mac malwares and cyber criminals targeting Mac users to infect or steal data. eScan scans your Mac OS X based Computer on real-time basis and provides protection against malware, Trojans & guards your Mac OS X based computer against sophisticated Internet-based threats

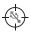

#### **Endpoint Security**

eScan enables blocking of USB-based Storage devices, thus preventing data theft and transmission of Viruses, Trojans or any other malware.

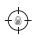

#### Anti-Adware

eScan helps you get rid of malware unwanted ads and applications such as tracking cookies.

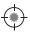

#### Anti-Rootkit

eScan effectively scans, detects and removes hidden Rootkits on your computer, thus ensuring you a secured computing experience.

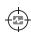

# ANDROID (#

## **Effective Real-Time Scanning**

eScan scans your device on real-time basis and provides protection against malware, Trojans and other cyber threats. It automatically scans all newly downloaded files and installed applications on your Android-based device, thus keeping it safe from malware infections.

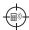

#### Call and SMS Filter

eScan facilitates filtering of calls and SMSs based on parameters set through its Whitelist and Blacklist feature. A user can block calls from specific numbers and SMSs based on specific phrases/words/keywords. Under the Whitelist feature, only whitelisted calls and messages are allowed to the device, while all other calls and messages are blocked. Under the Blacklist feature, all calls and messages are allowed to the device, except the ones which are added to the blacklist. This feature will work only on devices with SIM Card.

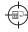

## **Backup and Restore of Contacts and SMSs**

eScan facilitates backup of all contacts and SMSs on to the memory card. Whenever required, the backed up data can be easily restored to the device.

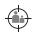

#### **Effective Web Protection and Parental Control**

eScan facilitates you with advanced web protection and parental control features that provides an extra layer of security to your Android-based device. It categorizes and detects the websites that the user visits. eScan blocks phishing or malware-infected websites in real-time, thus safeguarding Android-based device against evolving cyber threats. eScan supports Android's default browser, Samsung-S browser and Google Chrome.

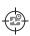

#### **Effective Application Control**

eScan comes with an Application Control feature that blocks access to applications, unless specified. By default, all downloaded applications are blocked and access to these applications is only allowed by entering password.

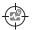

#### **Scheduled Scanning**

eScan performs scheduled scans in the background, either for all the files/directories in the internal and external storage or the entire device at your desired time, thus providing you the best protection against evolving cyber threats.

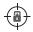

# **Privacy Advisor**

eScan comprises of Privacy Advisor that provides you the complete list of application using device permissions in a classified format. This helps you to keep a check on the security level of all installed applications.

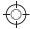

#### **Anti-Theft**

eScan's Anti-theft module is equipped with advanced features like remote Device blocking, Data Wipe, SIM watch, and locating your device through GPS. With its Anti-Theft feature, eScan ensures complete protection to your device from any unauthorized access on the event if your device is lost or stolen. eScan Mobile Security is equipped with SIM based Anti-theft feature whereas eScan Tablet Security is equipped with an online Anti-theft module.

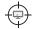

#### **User-Friendly GUI**

eScan has a trendy Graphical User Interface that is designed to suit the needs of both novice and expert users. It has a sleek intuitive design that is simple and easy-to-use. eScan requires very less memory to operate, and hence does not affect the performance of your device.

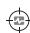

#### LINUX (A)

## **On-Demand/Command Line Scanning**

eScan works as an On-Demand software application that can be invoked as per your requirements. It consists of Command Line and Graphical User Interface (GUI) Scanner. It facilitates selected Directory Scan, Local hard disk and Home Directory scanning as well as Memory Scan to ensure complete protection from cyber threats.

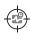

## **Scheduled Scanning**

eScan consists of separate settings for Scheduled Scanning Option that helps to schedule automatic scans on your system at a preset time. It also includes Command line scanner that facilitates automation

and scheduling of the scanning. Once the threats are detected, preset actions are followed.

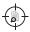

#### **Data Stream Scanning**

eScan scans the data stream of a file to detect hidden malware, which consists of all types of files including zipped and archived file.

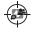

## **User Defined Scanning**

eScan helps you select and scan any directory or file on your computer. It also scans the running processes in your system to detect memory resident malware.

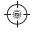

## **Logs and Extensive Report**

eScan generates a comprehensive log of scanning activity with date and time of scanning, along with the path and name of objects scanned for further analysis.

# **Other Highlights**

- Stylish, User-friendly & Trendy GUI
- File & Folder Protection
- Secure Delete
- Advanced Anti-Spam
- USB Vaccination
- Advanced Parental Control
- eScan Remote Support
- Gaming Mode
- Automatic Download of Critical Windows® OS Patches
- Advance Reporting (New)
- 24x7 FREE Online Technical Support
  - \* Features may be different in different Operating systems

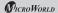

## **Registered Offices**

#### India:

MicroWorld Software Services Pvt. Ltd. CIN No.: U72200MH2000PTC127055

Plot No. 80, Road No. 15, MIDC, Marol Andheri (E), Mumbai, India.

Tel: +91 22 6772 2900 Fax: +91 22 2830 4750

Germany:

MicroWorld Technologies GmbH Drosselweg 1, 76327 Pfinztal, Germany.

Tel: +49 72 40 94 49 0920

Fax: +49 72 40 94 49 0992

#### **Philippines:**

eScan Philippines Unit 5C, Vernida 1 Bldg., 120 Amorsolo St., Legaspi Village, 1229 Makati City, Philippines Tel.: (632) 812-2669/ 812-8447/ 812-

8982

Russia: LLC eScan

Radio St. 24 bld. 1, Moscow, 105005, Russian Federation

Tel: 8 (800)555-40-08

South Africa:

MicroWorld Technologies South Africa (Pty) Ltd.

376 Oak Avenue, Block B (Entrance at 372 Oak Avenue) Ferndale, Randburg, Gauteng, South Africa.

Tel: Local: 08610 eScan (37226), International: +27 11 781 4235

Fax: +086 502 0482

#### USA:

MicroWorld Technologies Inc. 31700 W 13 Mile Rd, Ste 98, Farmington Hills, MI 48334, USA. Tel: +1 248 855 2020 / 2021 Fax: +1 248 855 2024

### Malaysia:

MicroWorld Technologies Sdn Bhd (722338-A)

E-8-6, Megan Avenue 1, 189, Jalan Tun Razak, 50400 Kuala Lumpur, Malaysia.

Tel: +603 2333 8909/8910 Fax: +603 2333 8911

## **Middle East:**

eScan Middle East Al KHALEEJ Centre, Office 216, Bur Dubai, Dubai, United Arab Emirates Tel.: +971 4 3515128

Tel.: +9/1 4 3515128 Fax: +971 4 3515129

#### Oceania:

Sales Office: eScan Oceania 6 Bauer Street, Gatton 4343, Queensland 4343

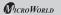